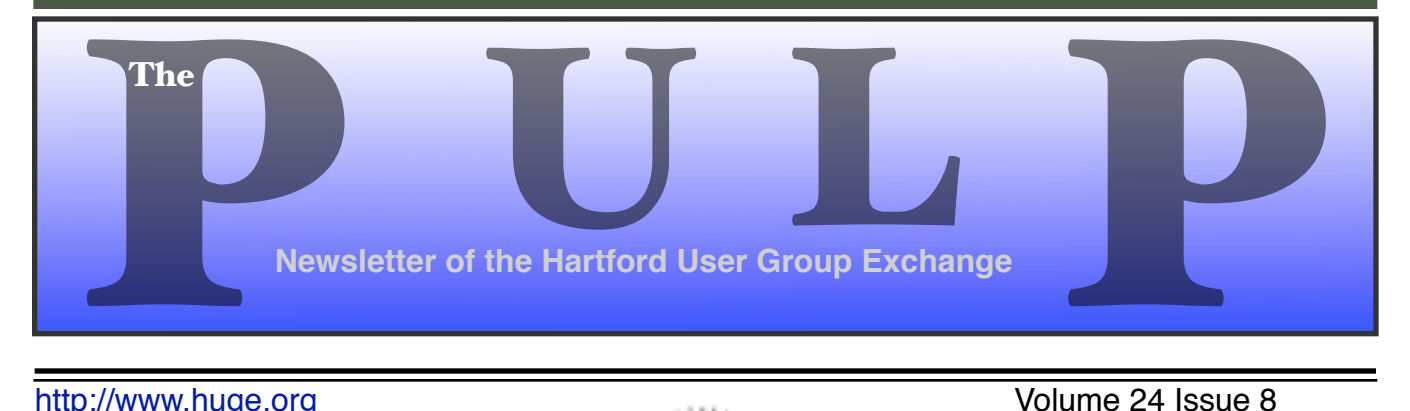

http://www.huge.org **Volume 24 Issue 8** 

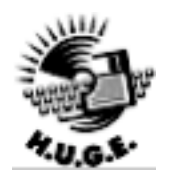

Member of of Personal Computer

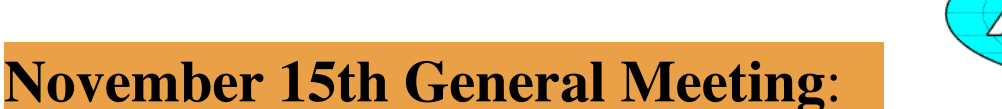

# Annual Business meeting & Election of Officers

East Hartford Public Library Main St. & Central Ave., East Hartford, CT. Q&A Session: 6PM–7:15PM Meeting starts at: 7:15PM

# **Huge This Month:**

- **November 15: General Meeting** See above 7:00 P.M.
- **December 4:** Deadline for **ALL** Articles. Please upload articles to editors@huge.org, or give them to the Pulp Editor **Midnight**
- **December 20: Q & A Session** Starts at 6:00 P.M.
- **December 20: General Meeting** Starts at 7:15 P.M.

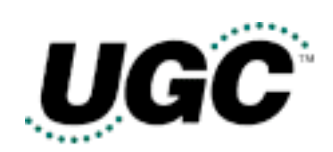

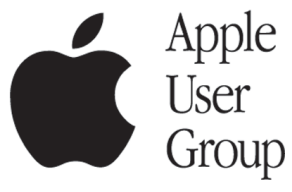

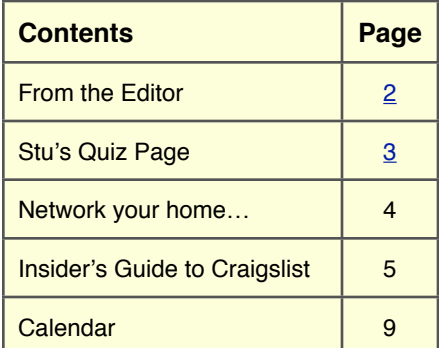

The **PULP** is published monthly by and for members of the Hartford User Group Exchange, Inc. (**HUGE**). **HUGE** is a nonprofit organization whose aim is to provide an exchange of information between users of personal computers. The **PULP** is not in any way affiliated with any computer manufacturer or software company. Original, uncopyrighted articles appearing in the **PULP** may be reproduced without prior permission by other nonprofit groups. Please give credit to the author and the **PULP**, and send a copy to **HUGE**. The opinions and views herein are those of the authors and not necessarily those of **HUGE**. Damages caused by use or abuse of information appearing in the **PULP** are the sole responsibility of the user of the information. We reserve the right to edit or reject any articles submitted for publication in the **PULP**. Trademarks used in this publication belong to the respective owners of those trademarks.

#### **MEETING LOCATIONS**

East Hartford Public Library Main & Central Avenue in the Lionºs Community Room Downstairs

Wethersfield Public Library 500 Silas Deane Hwy., Wethersfield, CT

# From The Editor

#### *by Pat Teevan*

Okay - here we are again and before I get into anything else, let me say that your editor was NOT having a nervous breakdown last month. The talk of having the creeps and such at the end of my article last month was meant to be part of a little joke – and it backfired.

Behind the text of the article was an almost transparent graphic of a ghost – a "ghostly image" of a ghost, if you will.

Unfortunately, I failed to take into account that not all PDF viewers properly support transparent images, so some of you saw nothing and some of you say a non-transparent ghost blocking the article. Those of you with new versions of Acrobat Reader or Apple's Preview should have seen the faint ghost image.

I'll try to avoid use of transparent graphics in the future, at least behind the articles. So that you can see which of the above groups you fall into I've included a transparent image behind the calendar on page 9. If you don't see it, please let me know what PDF viewer you're using so I can start a list of those that do and don't support various features. If the turkey is **not** transparent

and blocks the numbers on the calendar, I'd like to know that too.

Send your comments to editor@huge.org

This month's meeting is election of officers for the coming year. Please consider giving your time to help the club.

Until next month…

Happy computing!!

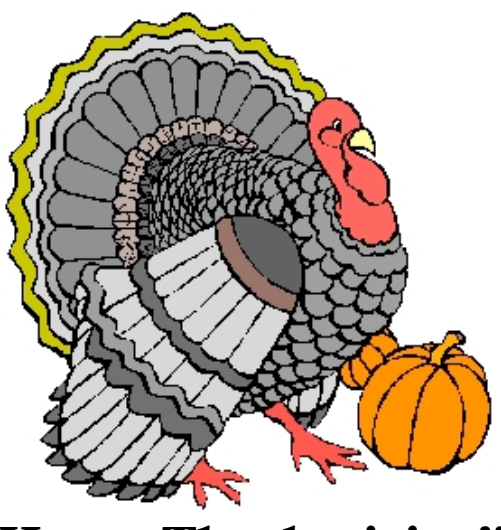

Happy Thanksgiving!!

# **S t u ' s P a g e**

*by Stuart Rabinowitz*

# **A Little Computer Quiz**

*The trivia and minutiae of the computer related world. The answers will appear next month or* 

- 1 This past August 24 a software program (not an operating system) hit the big 10 (in decimal) anniversary, in years, not versions. Any guesses?
- 2 Speaking of 10 year anniversaries, the introduction of Windows 95 added a whole new adventure in viruses, worms, and trojans, 'Melissa' was the 1st (?) really destructive massmailer aimed at Microsoft users. When was it released and who was it named after?
- 3 Speaking of 10 year anniversaries, the introduction of Windows 95 was accompanied by the Rolling Stone song "Start Me Up", as a reference to the new 'start' button. However, many critics noted an ironic twist with regard to the choice, what is that twist?
- 4 This past September there was an anniversary of a minor(?) crisis in the UNIX world of Coordinated Universal Time (UTC). What was the problem?
- 5 On December 31, 2005 UNIX will experience another time related event , what?
- 6 In December, 1982 Atari was sitting on top of the electronic gaming world. Within 2 years they were almost bankrupt and burying millions of copies of unsold game cartridges. What were the games and where were they buried?

### **October Quiz Answers**

- 1 Why is the name Elwood Edwards in this quiz?
- A Does the phrase "You've Got Mail." mean anything to you? If so you've heard Elwood Edwards. He recorded the phrase (among others) in 1989. His wife Karen worked in customer service for Quantum Computer Services which became AOL in 1989.
- 2 In December, 1961a group met near Stamford, CT at the 'New Englander Motor Hotel' to discuss compatibility issues. What was the result of that meeting?
- A The group consisted of IBM executives led by T. Vincent Learson and developed the initial report that led to the development of the IBM 360 computer family that was released 5 years later.
- 3 What is the Linpack benchmark?
- A The Linpack benchmark measures how fast a computer solves dense systems of linear equations and measures a system's floating-point computing power. It is used as the performance measure for ranking supercomputers in the Top 500 list of the world's fastest computers.
- 4 Who developed it?
- A The benchmark is based on Linpack, a software library for performing numerical linear algebra on digital computers that was written in Fortran by computer scientists Jack Dongarra, Jim Bunch, Cleve Moler and Pete Stewart in the 1970s. Dongarra later introduced the Linpack benchmark.
- 5 In 1822 Charles Babbage began working on the 'Difference Engine', which was design to automate the process of mathematical calculation (an analog computer). He was never able to complete it, the incomplete non-working version built in 1847-9 is on display at the British Science Museum. Several working editions were built--by whom?
- A In 1859 Per Georg Scheutz built 2 based on the Babbage design (one for England and one for the United States) for calculating logarithmic tables. In

Concludes on page 8…

### Network Your Home or Office Internet

*By Ira Wilsker, APCUG Director; Columnist, The Examiner, Beaumont, TX; radio & TV show host*

#### WEBSITES: http://www.homeplug.com

On my weekly radio show (KLVI 560AM 1-3pm Saturdays) I am frequently asked questions about connecting an internet source to a home network, such that several computers can simultaneously share the internet connection. This type of home networking is typically only practical if there is a broadband source, and generally impractical if the source is dial-up, and a voice phone line is to be shared for internet access.

Basically, there are three good options available, and each has its relative advantages and disadvantages, and varies in terms of cost effectiveness based on individual circumstances. The three basic methods or technologies available for home or small office networking are wired, wireless, and "homeplug".

Wired networking is a viable choice if it is practical to run a network cable between computers. The cable, which can be relatively inexpensive if purchased in bulk from electronics or home/ hardware stores, but somewhat pricey if purchased in pre-cut sections at retail stores. Cable can be run through an attic, suspended from cup hooks along a ceiling, run along baseboards, or other methods that comply with appropriate safety and electrical codes. Other than running the cable, the installation of the network is fairly simple, and requires readily available and generally inexpensive hardware, manufactured by countless companies. A device called a router is connected to the broadband input, and the computers are connected via network cable to the router. Most wired routers come with a floppy or CD with simple configuration utilities that allow the network to be setup and functioning within minutes of connection. Wired routers can be purchased from discount stores, electronics stores, office supply stores, and a variety of other sources. Since almost all con-

temporary computers, both desktop and notebook, come with an integral network connector, generally no other hardware is required other than the router and cable. In terms of security, wired is generally the most secure method of networking. Many of the inexpensive wired routers include some type of hardware firewall to protect the network from intrusion, but it is still generally a good idea to have a software firewall on each computer.

One of the most popular methods of home or small office networking is wireless, often referred to with its industry standard designation, 802.11, with a letter suffix, such as an "a", "b", or "g". The suffix indicates which version of the standard hardware complies with in terms of frequency, and bandwidth. Generally, the least expensive and most widely used type is the 802.11b, which shares the same 2.4 GHz digital frequencies of many cordless phones and other household electronics, which may possibly cause some interference with the wireless connection. Under ideal conditions, 802.11b can transfer data at a rate of up to 11 megabytes per second (Mbps). The newer 802.11a and 802.11g standards offer higher transmission speeds, and will likely encounter less interference from household appliances, but some interference is always a risk.

To connect computers to a wireless network requires a wireless router, and a device called an "access point" for each computer. The main advantage to a wireless network is the ease of installation, and the flexibility of not being connected to a wire while surfing the net. The wireless router is connected to the broadband input, and an antenna on the router broadcasts the signal to the access points. Range is a function of building construction and interference, but at typical household and small office distances and construction, a single

## The Insiders' Guide to Craigslist

*by Richard O. Johnson, TUGNET, CA rj@theski\$spool.org*

If you're not using craigslist, it's time you joined the crowd. This phenomenally successful community bulletin board serves over ten million online users in a single month, and, except for modest fees in three cities for help-wanted ads, all its services are without charge.

If you're one of the uninitiated few, you use craigslist by posting your needs or interests in any of various categories, like jobs, for sale, services, housing, personal, etc., or by reading and acting on posts submitted by others. The craigslist for this area is at http://losangeles.craigslist.org.

 Beyond its imperfect documentation, craigslist support is in practical terms non-existent (understandably so, in view of its enormous popularity and its staff of just eighteen). That's one of the reasons for writing this Guide.

#### **Posting**

 Posting is straightforward. You just find the prominent "post to classifieds" link (it's at the upper-left corner of the main page), drill down to the appropriate category, and fill out the simple form.

The first page to which posters are directed will invite them to create an account. You don't really need an account, but it'll take only a minute or so to set up, and can make things a lot easier. So do get that account

Should the need for which you posted be met right away, that's the end of it. In most cases, however, you'll want to re-post. Without re-posting, your post will stay up (in Los Angeles) for between 10 and 30 days, depending on the category, but you don't want to wait nearly that long. Posts appear in

chronological order (last submitted on top), and readers will typically stop perusing after about two days' worth of posts. (You can always edit your post, but editing won't move it up as will re-posting.)

Another way to improve your response rate is to post in more than one category. But don't do that before reading about craigslist's...

#### **Restrictions**

 Craigslist is replete with rules and regulations. Trouble is, they're not particularly easy to find, they're not all in one place, and, worst of all, some of the most crucial ones are not published at all (until you're found to be in violation, and by then you may be "blocked")!

 If you want to see what rules are written down, find the craigslist Terms of Use, Frequently Asked Questions, and General Posting Guidelines. But bear in mind that other unstated rules may bear equally on your submissions. Here are the most important craigslist rules:

You may not post "essentially the same item" before deleting the old item. This applies even when posting in a different city or category. So if your post lends itself to more than one category, you need to alternate the categories. (You may possibly be able to get around this restriction by using different email addresses.)

Craigslist confuses this issue by appearing at one point to sanction posting "in multiple categories." This suggests that in some circumstances such

#### **Network your home or office internet…**–continued from page 4

router is typically adequate. Users should be sure to follow the instructions included with the router in terms of placement in order to maximize the signal. Many wireless routers include some form of hardware firewall, but again a software firewall on each computer is generally recommended. "Access Points" are generally small devices that attach to a computer either through a USB port, or to the network input on the computer. As they are radio transceivers, placement will affect performance. It is imperative to note that unless the integral encryption and other security options offered by the router and access points are implemented, there can be some serious security issues with wireless connections, in that it is easy for unauthorized persons to access the network.

Wireless routers and access points are readily available wherever electronics are sold, including discount stores, warehouse clubs, office supply stores, and other retailers. As the technology has been improving, prices have been plunging. Some provisos are in order at this point; first, be sure that whatever wireless hardware is purchased, be sure that it is compatible, in that the suffix "a", "b", or "g" match, although much of the hardware available today will work with any standard, often listed as "a/b/g". A second proviso is the "weakest link" factor, in that a wireless (or any other network) connection is only as fast as the slowest segment. If a broadband connection is running at 2Mbps, a faster wireless connection may be wasted unless files or hardware (such as printers or video) are being shared among the network. It should also be noted that many of the new home theater devices now coming on the market utilize the same wireless interconnectivity and hardware as computers, and may require the newer and faster standards of connectivity.

There is a third technology available for home and small office networking that is still in its infancy, but holds a promising future, and most of the major networking hardware manufacturers such as

Belkin, Linksys, GigaFast, IOGear, Netgear, and others are producing compatible hardware. This technology is called "Homeplug" (www.homeplug.org) that can safely utilize the existing household electrical wiring as an already wired network. Homeplug compatible hardware is priced about the same as wireless, but is not yet as readily available as traditional wired or wireless hardware, but it may be worth the effort to shop for it. The standard, which meets UL and other safety requirements, is possibly the easiest to configure, has a 14Mbps bandwidth, and is more secure than wireless. To connect broadband to Homeplug, the broadband input is plugged into a Homeplug input device (similar to a router), and that device is then simply plugged into a standard wall electrical outlet. Any computer in the home, as well as many of the newer entertainment devices, are then connected to any other electrical outlet in the house via an adapter that connects to the computer with a traditional USB or network plug. In terms of security, the broadband signal does not typically pass through the household junction box, making it extremely difficult for neighbors and others to access the connection or network. As with all other forms of networking, a software firewall is still necessary on each computer.

If a user is bearing the cost of broadband, and has more than one computer in the home or office, then one of these networking technologies may be a useful method to connect those computers to the internet.

*There is no restriction against any non-profit group using this article as long as it is kept in context with proper credit given the author. The Editorial Committee of the Association of Personal Computer User Groups (APCUG), an international organization of which this group is a member, brings this article to you.*

#### **Craigslist…**–continued from page 5

multiple posts may be accepted. So if you want to try it, go ahead. The worst that can happen is that your second post will be refused.

You may not post the same item more than once in 48 hours. This rule is not strictly enforced. That is, if you delete and re-post your Thursday noon post at 8 am Saturday, chances are there will be no problem. But it's unwise (and really unnecessary) to post as often as daily.

Your post may not contain a link "to a commercial website or auction." This is an example of a rule I haven't been able to find anywhere, until I was blocked for violating it! Note that craigslist does not define what makes a website "commercial." My listing on the web of free summer shows, that contained a small link to my organization, was deemed to be "commercial." You'll be safe if you don't link to any website, but instead invite the reader to email you for more information (very easily done--see below). Linking to a webpage without any links on it is also safe.

#### **Posting Tips**

Craigslist makes it easy as pie for its users to respond to your posts. If you want phone calls, simply include your phone number in the writeup. If you want emails, craigslist will "anonymize" your email address, never to be seen by responders. These folks will click on a link to respond, and that response will go to craigslist, and then to you.

Each anonymized email response will refer to the unique number for that particular post. So if you're running several similar posts, you can easily track your responses to see which ones are most effective.

The body of your post can be either in plain text or HTML. If you choose plain text, craigslist will automatically convert any Web addresses starting

with http:// to links (but exercise care before including a Web address--see above). You can't otherwise mix plain text and HTML (don't add a few HTML tags to a plain-text submission).

You can add photos or other graphics to your post, in one of two ways. If your post is under the heading of "for sale/wanted," you'll be invited to add a picture from your hard disk. Otherwise (providing you're submitting in HTML), you can add graphics with the  $\langle \text{img} \rangle$  tag. See craigslist's FAQ for more details.

#### **How Best To Post**

The following assumes you're using Windows, and have postings suitable for several categories. (You can adapt these guidelines to other circumstances.) Performing these steps will reduce the reposting process to about a minute a day, while giving you maximum exposure.

- Compose your posts. If possible, create an entirely different post for each category. If sufficiently different, posts promoting the same transaction may display simultaneously without a problem.
- Create your account, by using the link on the "post to classifieds" page.
- Create three bookmarks for your browser. One will be your account page, another will be the craigslist post page, and the third will be the browse page (the craigslist main page for your locality), for reviewing others' posts.

#### **Submit your posts.**

Wait two or three days.

Open your account page. Decide which post you'll want to re-run. Click on that post.

#### **Craigslist…**–continued from page 7

You'll be given two choices, Edit and Delete. If you want to re-run the post in exactly the same category, choose Delete. Then go back to your account page, click on the deleted post, and you'll be able easily to re-run it.

If you want to re-run the post in a different category, click on the Edit button, to bring up your "raw" post. Then using Ctrl-A and Ctrl-C, copy that raw post to the Windows clipboard. Go back to your account page and delete the post. Finally, open the post page that you've bookmarked [step 3 above], and post in the appropriate new category.

Wait a day, and repeat steps 6 through 9.

If you're promoting the same transaction in several different categories, it may be to your advantage to stagger the posts. To this end you'll want to keep one or more initial posts for a longer interval than the others.

#### **Browsing Tips**

 Here are two tips for using craigslist to take advantage of others' posts.

A little known source of great bargains consists of offers on craigslist to sell unwanted gift cards. This situation stems from the fact that many holders of gift cards either paid nothing for them, or paid well below the face value. For example, DiscoverCard distributes merchant gift cards at half price through its "Cashback" program.

To secure such a bargain, visit your bookmarked "Browse" page, and execute the "for sale" link. Then in the keyword search box, enter "gift card" (with the quotation marks), and pick out the offers that appeal to you. Don't hesitate to bargain with the seller for a lower price. (Aim at no more that 50% of face value.)

Once you've made a deal, be sure you meet the seller at the store, to verify the amount of credit remaining on the card.

Craigslist has joined forces with Google Maps at www.housingmaps.com, to help you better locate available housing throughout the country. You'll be able to specify your price range, and you'll see at a glance whether there's a picture or pictures of the property. Once you make your preliminary selection, you'll be taken to the original craigslist post.

-----------------------------------------------------------

Richard Johnson is a writer and editor, and founder/administrator of FREE FOR ALL The Skills Pool, a 29-year-old membership organization (http://theskillspool.org). He is a volunteer with TUGNET HelpContact for assistance with Internet Explorer, Outlook Express, and Gmail. He welcomes feedback, at rj@theskillspool.org.

*There is no restriction against any non-profit group using this article as long as it is kept in context with proper credit given the author. The Editorial Committee of the Association of Personal Computer User Groups (APCUG), an international organization of which this group is a member, brings this article to you.*

#### **October Quiz Answers** continued from page 3

1991 the London Science Museum used Babbage's original drawings.

- 6 How accurate were the calculations?
- A Neither of Per Georg Scheutz's could produce complete tables. The one built in 1991 was accurate to 31 decimal places. It should be noted that these were mechanical devices that required someone turn a crank.

### **PULP Staff**

Interim Editor Pat Teevan Distribution George Carbonell **Membership**: Anyone may become a member. Dues are \$12 per year and include a one-year subscription to The Pulp as well as access to the HUGE Public Domain disk libraries and BBS. Meeting topics, times and places can be found on page 1 of this issue.

### **Officers & SIG Leaders**

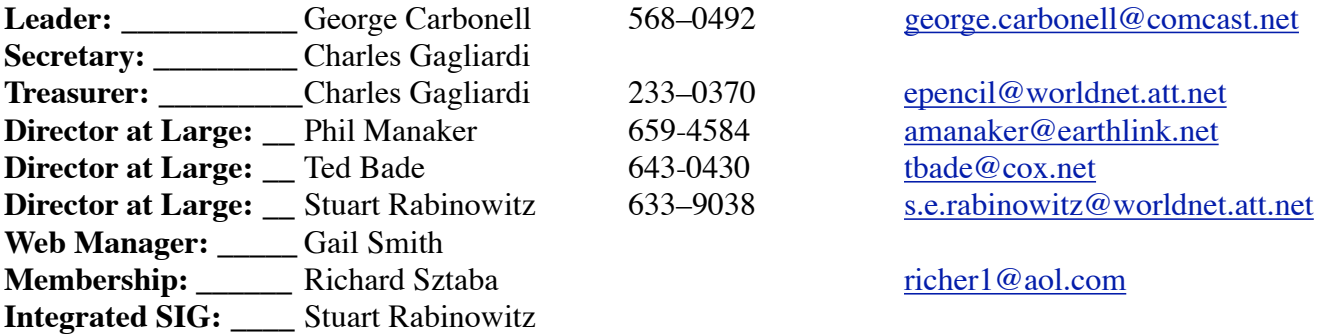

## November 2005

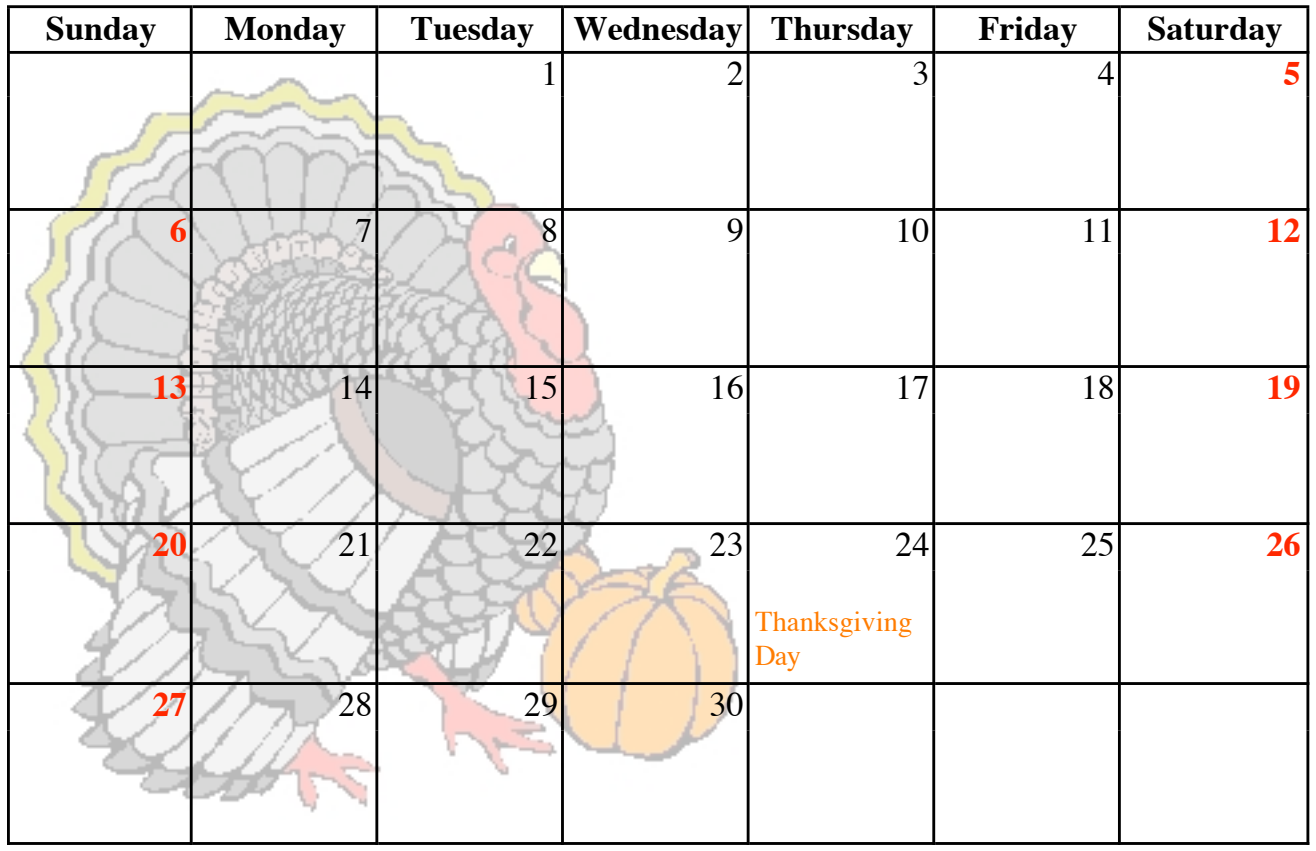